Tinkercad Sim Lab Project Make Due Wednesday 11/8/23, Thursday 11/9/23

Tinkercad has a simulation mode where things roll, bounce, drop, and have physical motion in a project.

Today's assignment is to play around with this new functionality.

First, check out this blog post: https://www.tinkercad.com/blog/tinkercad-sim-lab?utm\_swu=8544

Then, open a new 3D design project in Tinkercad and make something that uses motion. You click the falling apple icon to get into Sim Lab mode.

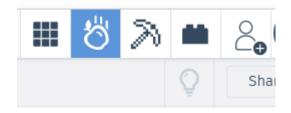

To actually make things move you click the Play button in the lower left corner of the window.

The blog post shows a bunch of possible ideas, but I'd love to see what YOU come up with. Of course, though, drop or roll balls down ramps, past obstacles, make dominoes fall over, have fun with it.

When you have created something you're proud of that has at least 30 objects in it, that uses motion in an interesting, fun, creative way, and you have spent at least 30 minutes doing it, turn in a share link by clicking on the person with the plus sign:

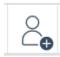

Then click Generate new link in the next window.

Click Copy Link in the next window.

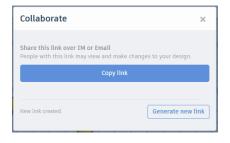

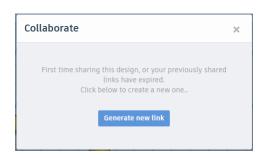

Finally, turn in the link on the Google Classroom. I look forward to seeing your creations.

If you want to show someone else in your life what you made, you can record a video and share that with other people (I need you to turn in a Share link, not a video, though).